## **Finding Unknown Malware – Step-By-Step**

**Windows ® Time Ru les**

**\$STDINFO**

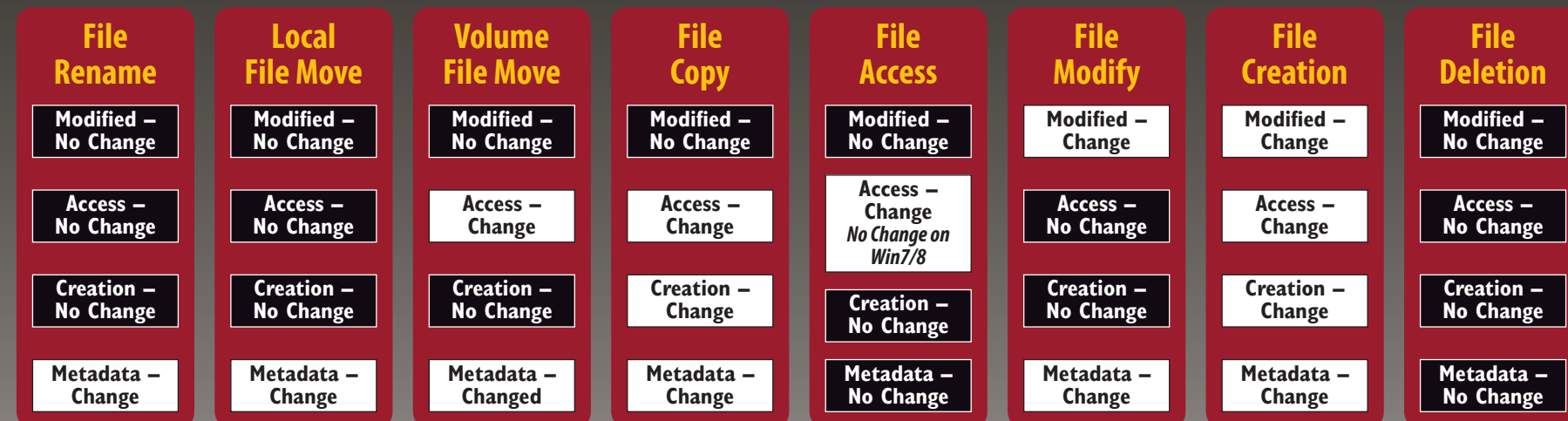

#### **\$FILENAME Modified – No Change Access – No Change Creation – No Change Metadata – No Change Modified – No Change Access – No Change Creation – No Change Metadata – No Change Modified – No Change Access – No Change Creation – No Change Metadata – No Change Modified – No Change Access – No Change Creation – No Change Metadata – No Change Modified – Change Access – No Change Creation – No Change Metadata – Change Modified – Change Access – Change Creation – Change Metadata – Change Modified – Change Access – Change Creation – Change Metadata – Change Modified – Change Access – Change Creation – Change Metadata – Change File Rename Local File Move Volume File Move File Copy File Access File Modify File Creation File Deletion**

OpenIOC Framework - **openioc.org** IOC Editor **Redline STIX** 

- Code Injection Detection
- Process Image Path Verification
- **svchost** outside **system32 = Bad**
- Process User Verification (SIDs)
- **dllhost** running as **admin = Bad**
- **Process Handle Inspection**
- **iexplore.exe** opening **cmd.exe = Bad**
- **)! voqa.i4** = known Poison Ivy mutant

#### Run the mounted drive through an anti-virus scanner with the latest updates.

**• Scan the file system or common locations for possible malware** Indication of packing

- Entropy test
- 

7067 records loaded

Compiler and packing signatures identification Digital signature or signed driver checks

Anti-virus scanners employ hundreds of thousands of signatures that can quickly identify well-known malware on a system. First, download the latest anti-virus signatures and mount your evidence for analysis. Use a "deep" scan when available and consider scanning your mounted drive with multiple anti-virus engines to take advantage of their scanning and signature differences. Get in the habit of scanning files exported from your images such as deleted files, data carving results, Sorter output, and email attachments. While anti-virus will not be effective on 0-day or unknown malware, it will easily find the low hanging fruit.

#### STEP 3: **Indicators of Compromise Search**

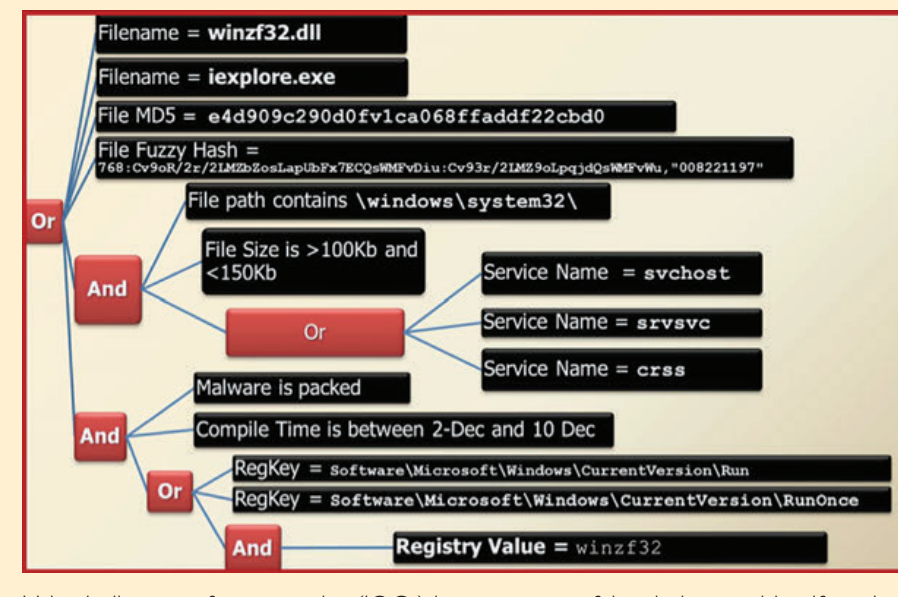

Using indicators of compromise (IOCs) is a very powerful technique to identify malware components on a compromised host. IOCs are implemented as a combination of boolean expressions that identify specific characteristics of malware. If these characteristics are found, then you may have a hit. An IOC should be general enough to find modified versions of the same malware, but specific enough to limit false positives. There are two types of indicators: host-based (shown above), and network-based (similar to snort signatures plus additional data). The best IOCs are usually created by reversing malware and application behavioral analysis.

#### *What Works?*

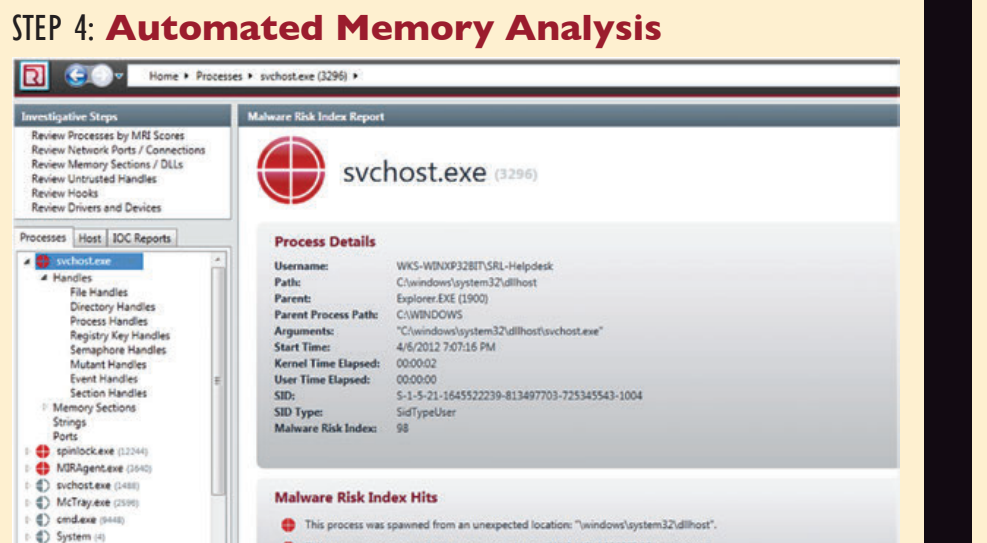

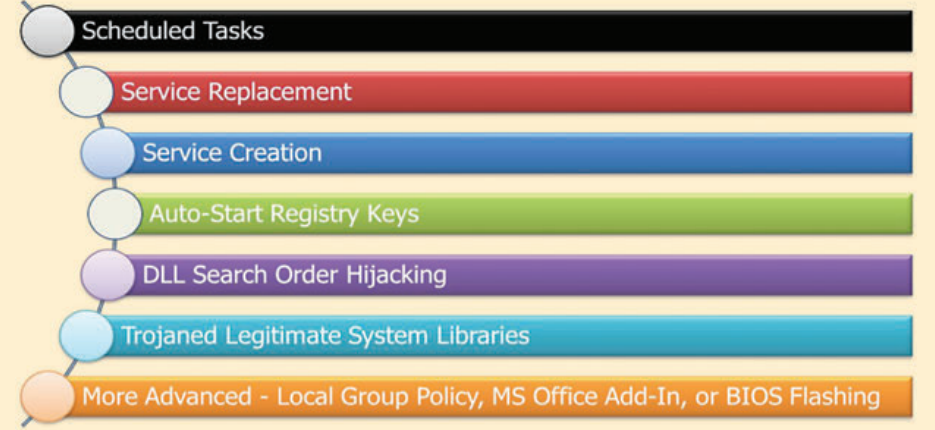

#### **• Behavior Ruleset**

#### **• Verify Digital Signatures**

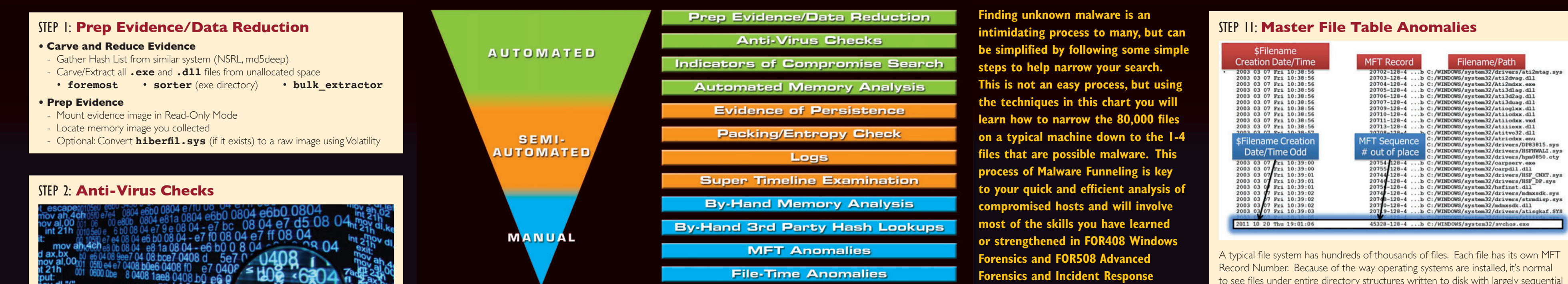

- Only available during live analysis
- Executable, DLL, and driver sig checks
- Not signed?
- Is it found in >75% of all processes?

#### *What Works?*

MANDIANT Redline **https://www.mandiant.com/resources/download/redline** Volatility Malfind **https://github.com/volatilityfoundation**

STEP 5: **Evidence of Persistence**

late. Note that the MFT Record Number values are largely sequential and, with some exceptions, tend to align with the file creation times. As file systems are used over the years and new patches are applied causing files to be backed up and replaced, the ordering of these files by MFT Record Number values can break down. Surprisingly, this ordering remains sufficiently intact on many systems, even after years of use, that we can use it to spot files of interest. This will not happen every time, as MFT entries are recycled fairly quickly, but in many cases an outlier can be identified.

Malware wants to hide, but it also wants to survive a reboot. Malware persistence is extremely common and is an excellent way to find hidden malware. Persistence comes in many forms. The simplest mechanism is via scheduled tasks and the "at" command. Other popular persistence mechanisms include Windows Services and auto-start locations. Adversaries can run their malware as a new service or even replace an existing service. There are numerous Windows Registry mechanisms to auto-start an executable at boot or login. Using a tool called autorunsc.exe will easily parse the autostart locations across scheduled tasks, services, and registry keys. While these are the most common, keep in mind there are more advanced techniques. For example, the Mebromi malware even flashes the BIOS to persist. Attacks of this nature are rare because even the simplest of techniques are effective, allowing attackers to maintain persistence for long periods of time without being discovered.

*What Works?* Autorunsc.exe from Microsoft sysinternals **http://technet.microsoft.com/en-us/sysinternals/bb963902**

### STEP 6: **Packing/Entropy Check**

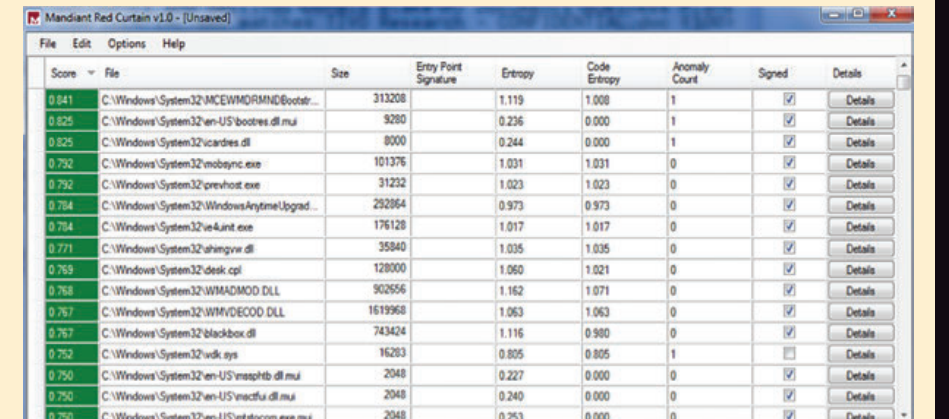

## *What Works?*

DensityScout **http://cert.at/downloads/software/densityscout\_en.html** Sigcheck - **http://technet.microsoft.com/en-us/sysinternals/bb897441**

#### STEP 7: **Review Event Logs**

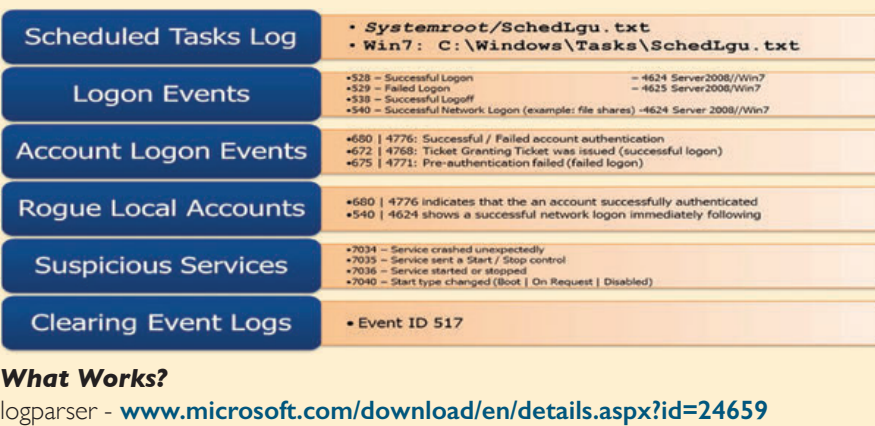

Event Log Explorer - **http://eventlogxp.com** Log Parser Lizard - **www.lizard-labs.net**

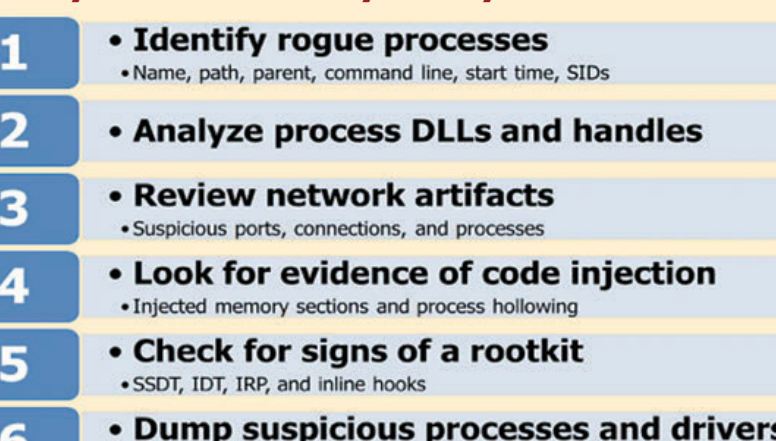

· Review strings, anti-virus scan, reverse-engineer

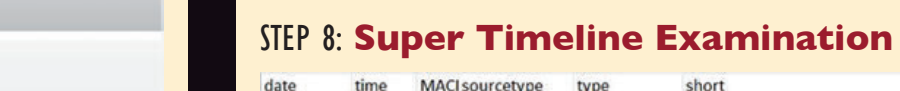

te time MACI sourcetype type short<br>39649 0.0611 MAC Email PST Email Read Message 114: 2004 127:40 MAC XP Prefetch Last run EXCEL.EXE-1C75F8D6.pf: EXCEL.EXE was executed<br>2007 2008 1:27:40 MAC XP Prefetch Last run EXCEL.EXE-1C75F8D6.pf: EXCEL.EXE was executed<br>2007 2008 1:27:40 .AC. UserAssist key Time of Laun 20/2008 1:27:40 ..CB Shortcut LNK Created C:/Documents and Settings/Jean/Desktop/m57biz.xls 7/20/2008 1:27:40 MACINTFS \$MFT SSI [MACB] tin C:/Documents and Settings/Jean/Application Data/Microsoft/O 7/20/2008 1:27:41 MACI FileExts key Extension Char File extension .xls opened by EXCEL.EXE SOFTWARE key Last Written SOFTWARE\Mi 7/20/2008 1:27:41 Memory Proce Process Starte winsvchost.exe | 1556 | 1032 | | 0x02476768 7/20/2008 1:27:41 Memory Socke Socket Opene 4 | 134.182.111.82:443 | Protocol: 6 (TCP) | 0x8162de98 | | | 008 1:27:41AM XP Prefetch Last run

Once you are down to about 10-20 candidates, it is a good time to identify where those files show up in your timeline. The additional context of seeing other files in close temporal proximity to your candidates allows you to identify false positives and focus on those files most likely to be malicious. In the above example, we see the creation of the file winsvchost.exe in the C:\Windows\System32\ directory. If this were one of your candidate files, you would clearly see artifacts that indicate a spear phishing attack surrounding that file's creation time. Notably, an .XLS file was opened via email, winsvchost.exe was executed, an auto-start persistence mechanism was created, and finally, a network socket was opened. All within one second! Contextual clues in temporal proximity to the files you are examining are quite useful in your overall case.

*What Works?* log2timeline found in SIFT Workstation **http://computer-forensics.sans.org/community/downloads** STEP 9: **By-Hand Memory Analysis**

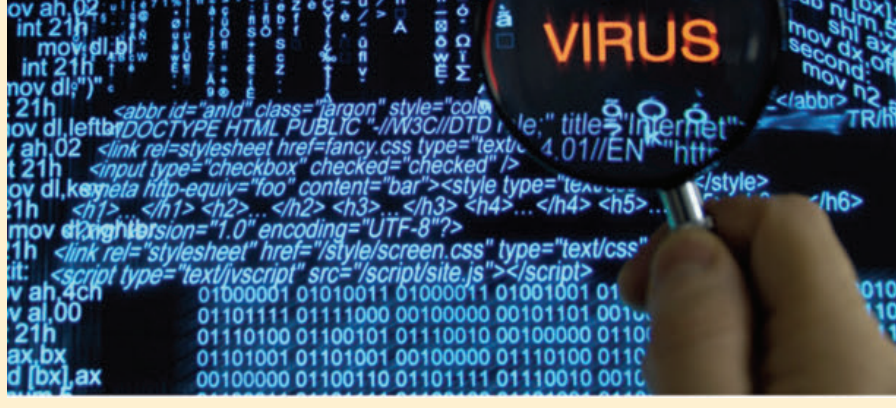

Memory analysis is one of the most powerful tools for finding malware. Malware has to run to be effective, creating a footprint that can often be easily discovered via memory forensics. A standard analysis can be broken down into six major steps. Some of these steps might be conducted during incident response, but using a memory image gives deeper insight and overcomes any rootkit techniques that malware uses to protect itself. Memory analysis tools are operating-system specific. Since each tool gathers and displays information differently, use multiple tools to check your results.

*What Works?* Volatility **http://code.google.com/p/volatility** Mandiant Redline **www.mandiant.com/products/free\_software/redline**

#### STEP 10: **By-Hand Third-Party Hash Lookups**

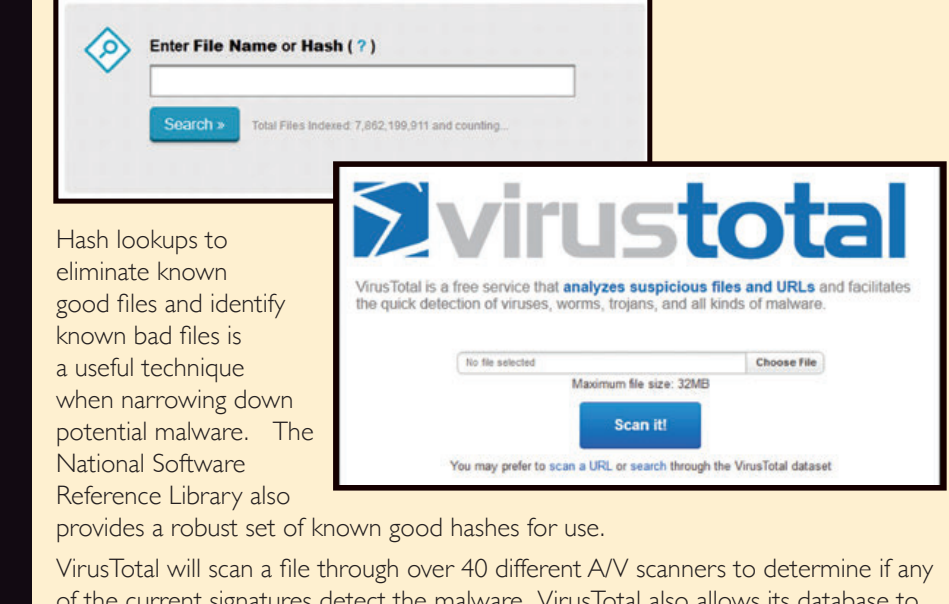

of the current signatures detect the malware. VirusTotal also allows its database to be searched via MD5 hashes, returning prior analyses for candidate files with the same MD5.

#### *What Works?*

VirusTotal **www.virustotal.com** NSRL Query **http://rjhansen.github.io/nsrllookup**

MFT Record Number values. For example, above is a partial directory listing from a Windows NTFS partition's %SystemRoot%\System32 directory, sorted by

Filename/Path b C:/WINDOWS/system32/drivers/ati2m<br>b C:/WINDOWS/system32/ati2dvag.dll<br>b C:/WINDOWS/system32/Ati2dwag.dll<br>b C:/WINDOWS/system32/ati3dlag.dll .b C:/WINDOWS/system32/ati3d2ag.dll .b C:/WINDOWS/system32/ati3duag.dll .b C:/WINDOWS/system32/atioglxx.dl :/WINDOWS/system32/atiiodxx.dll /WINDOWS/system32/atiiodxx.vx

> /WINDOWS/system32/carpdll.dll /WINDOWS/system32/drivers/HSF\_CNXT.sy

.b C:/WINDOWS/system32/drivers/atisgkaf.SYS

128-4 ...b C:/WINDOWS/system32/svchos.exe

#### STEP 12: **File-Time Anomalies**

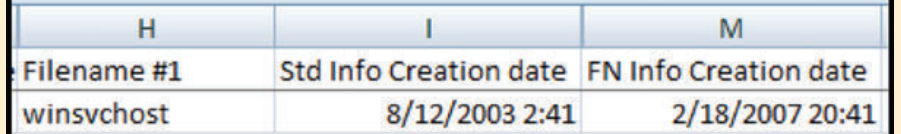

#### **• Timestamp Anomalies**

- \$SI Time is before \$FN Time
- Nanosecond values are all zeroes

One of the ways to tell if file time backdating occurred on a Windows machine is to examine the NTFS \$Filename times compared to the times stored in \$Standard Information. Tools such as timestomp allow hackers to backdate a file to an arbitrary time of their choosing. Generally, hackers do this only to programs they are trying to hide in the system32 or similar system directories. Those directories and files would be a great place to start. Look to see if the \$Filename (FN) creation time occurs after the \$Standard Information creation time, as this often indicates an anomaly.

#### *What Works?*

analyzeMFT.py found on SIFT Workstation and **https://github.com/dkovar/analyzeMFT**

#### log2timeline found on SIFT Workstation

### STEP 13: **You Have Malware! Now What?**

### **• Hand it to Malware Analyst**

 - FOR610: Reverse Engineering Malware Hand over sample, relevant configuration files, memory snapshot

#### **• Typical Output from**

- **Malware Analyst**
- Host-based indicators - Network-based indicators
- 
- Report on malware capabilities and purpose
- **You can now find additional systems compromised by the malware you found**

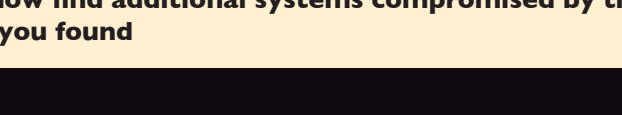

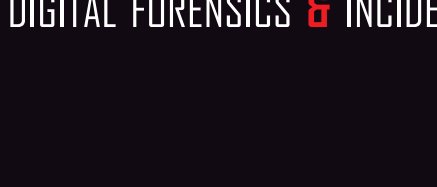

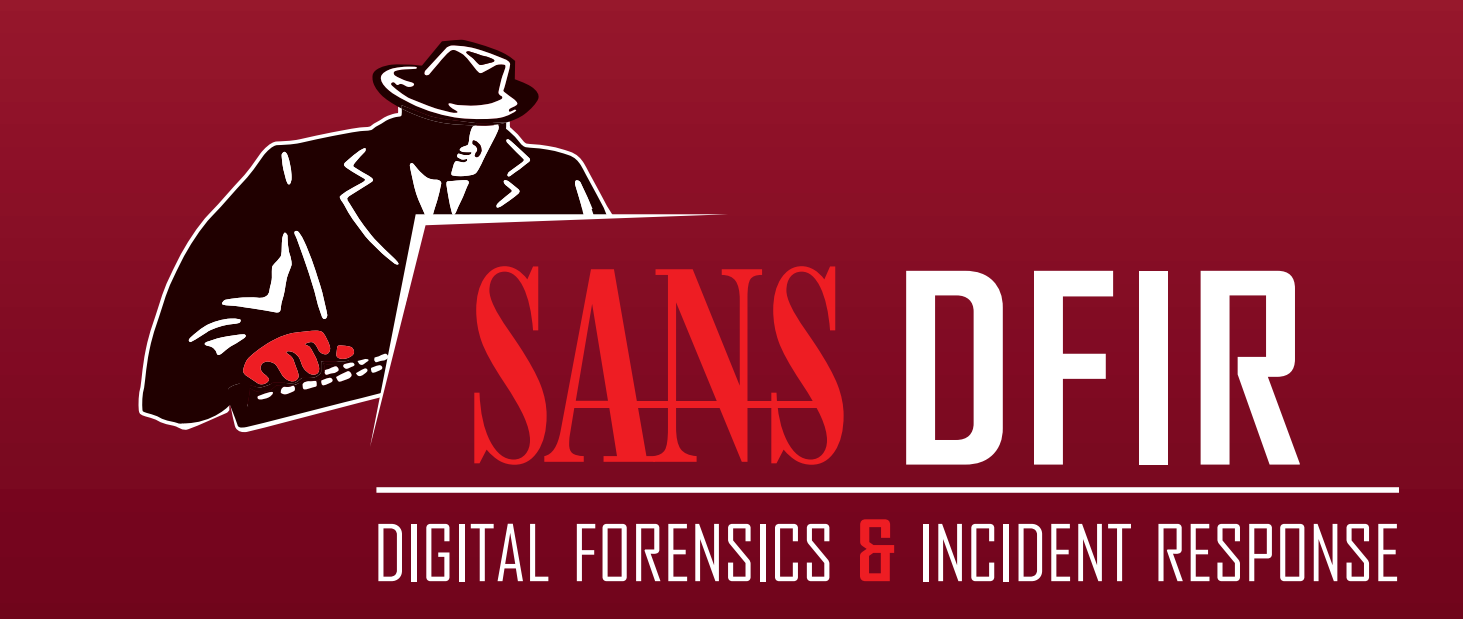

# **Windows Forensic Analysis POSTER**

You Can't Protect What You Don't Know About

**[digital-forensics.sans.org](http://digital-forensics.sans.org)**

**\$25.00 DFIR-Windows\_v4.2\_11-17**

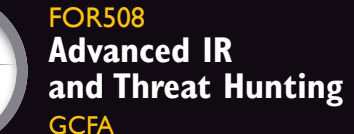

**EARN** 

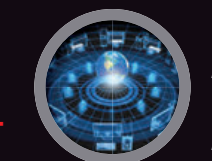

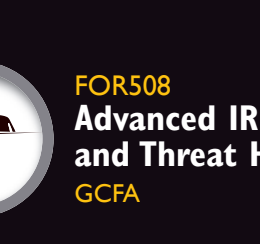

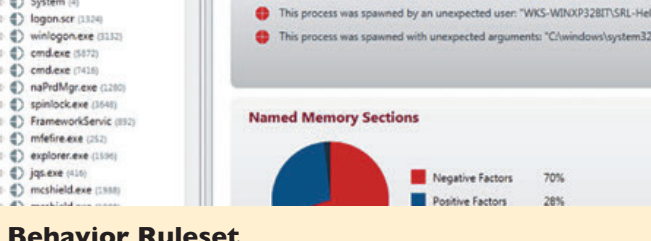

FOR572 **[Advanced Network](https://www.sans.org/course/advanced-network-forensics-analysis)  Forensics and** 

FOR500

**GCFE** 

DIGITAL FORENSICS & INCIDENT RESPONSE

**[Windows Forensics](https://www.sans.org/course/windows-forensic-analysis)** 

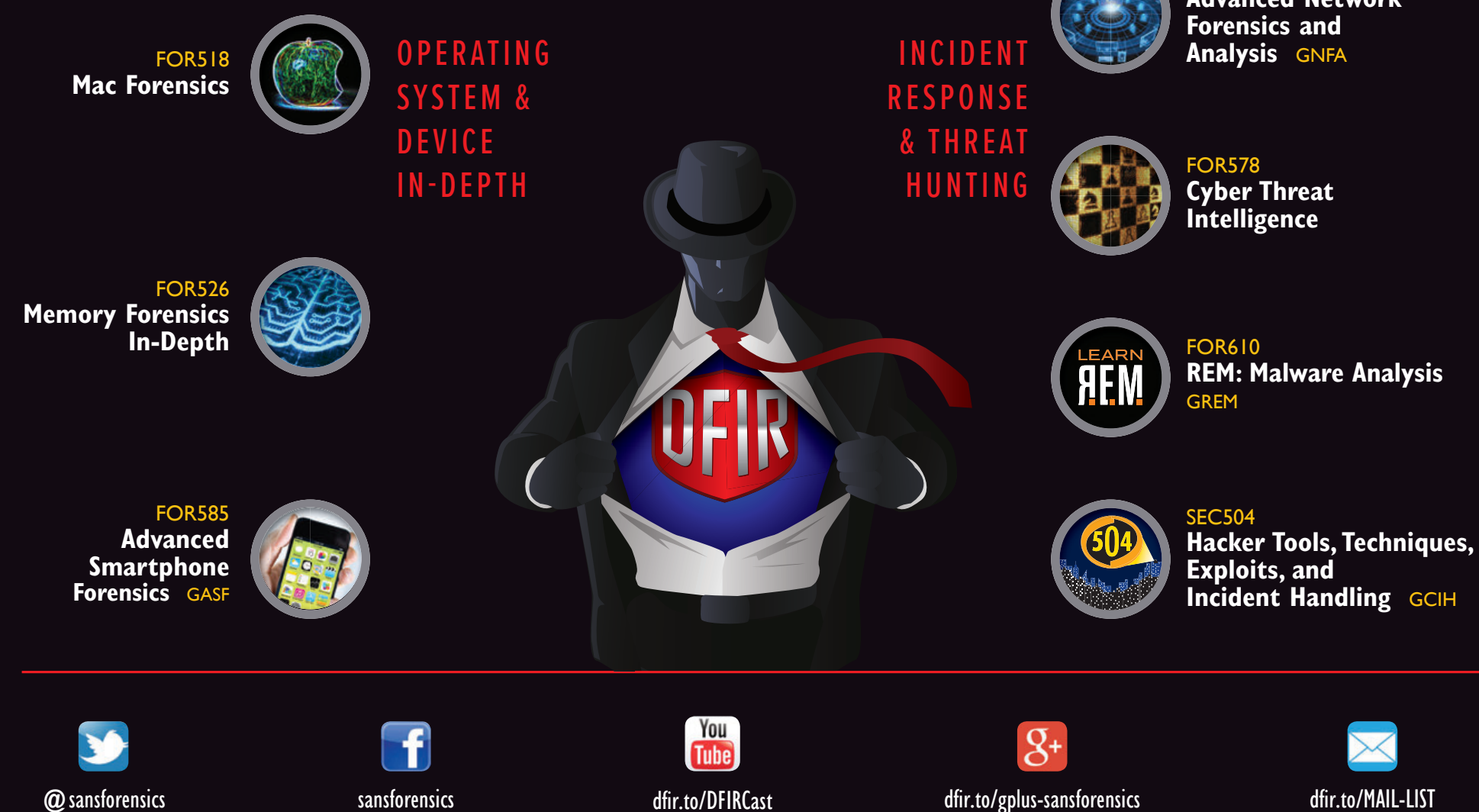

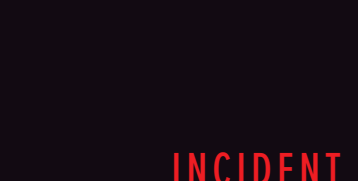

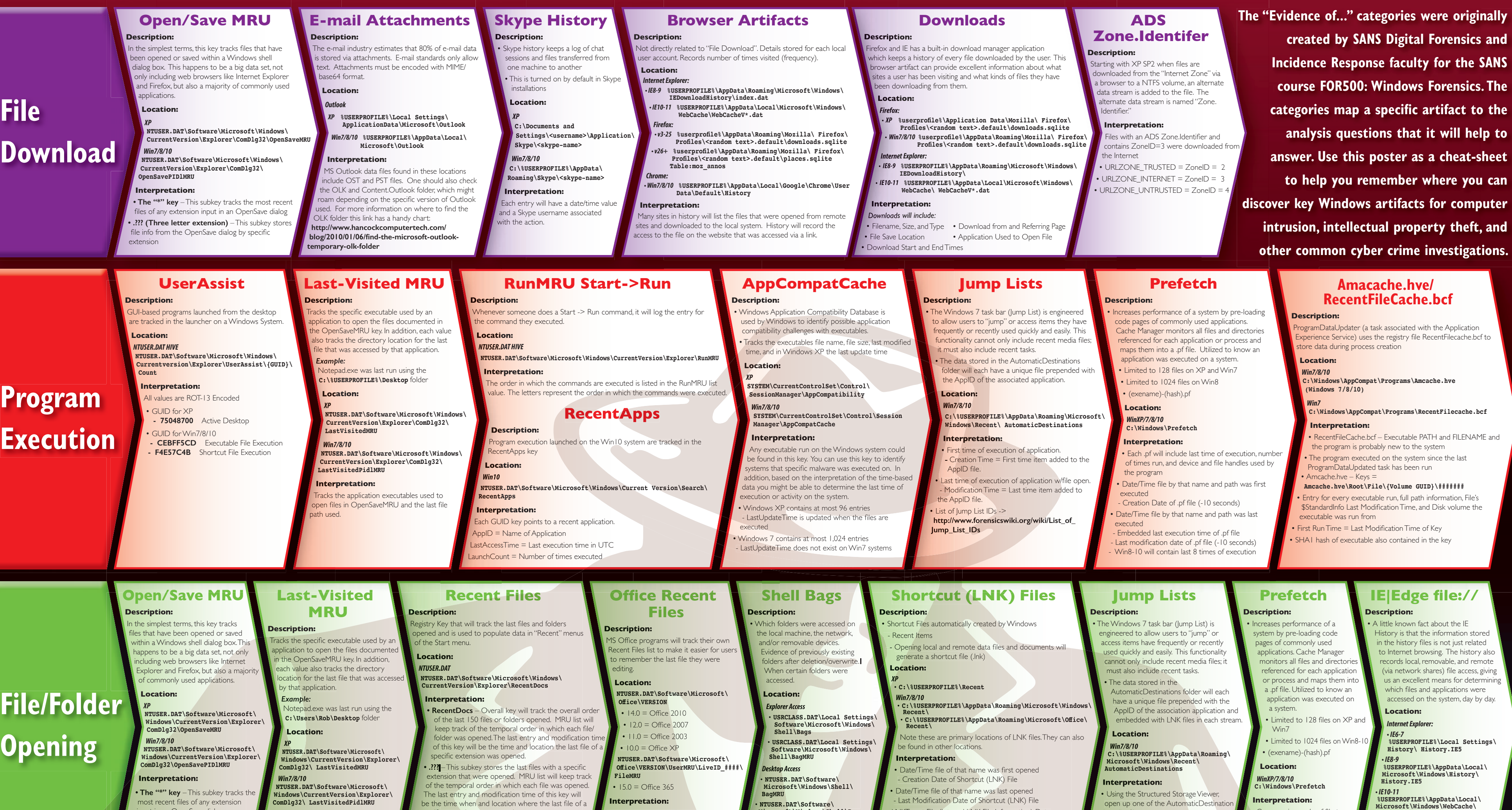

# **Windows Artifact Analysis: Evidence of...**

#### **©2017 SANS – Created by Rob Lee and the SANS DFIR Faculty**

be the time when and location where the last file of a

• **NTUSER.DAT\Software\**

**Interpretation:**

 $\blacksquare$  most recent files of any extension

- Last Modification Date of Shortcut (LNK) File

open up one of the AutomaticDestination

• 141 | 4699 - Scheduled task deleted (Task Scheduler/Security Log)

stored in the registry key

Event ID Codes (NTLM protocol)

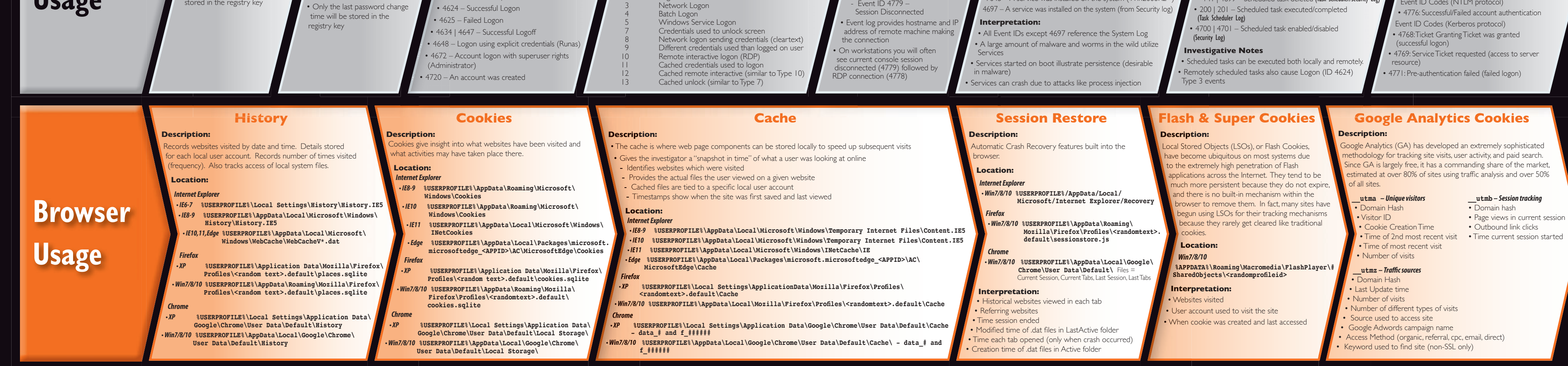

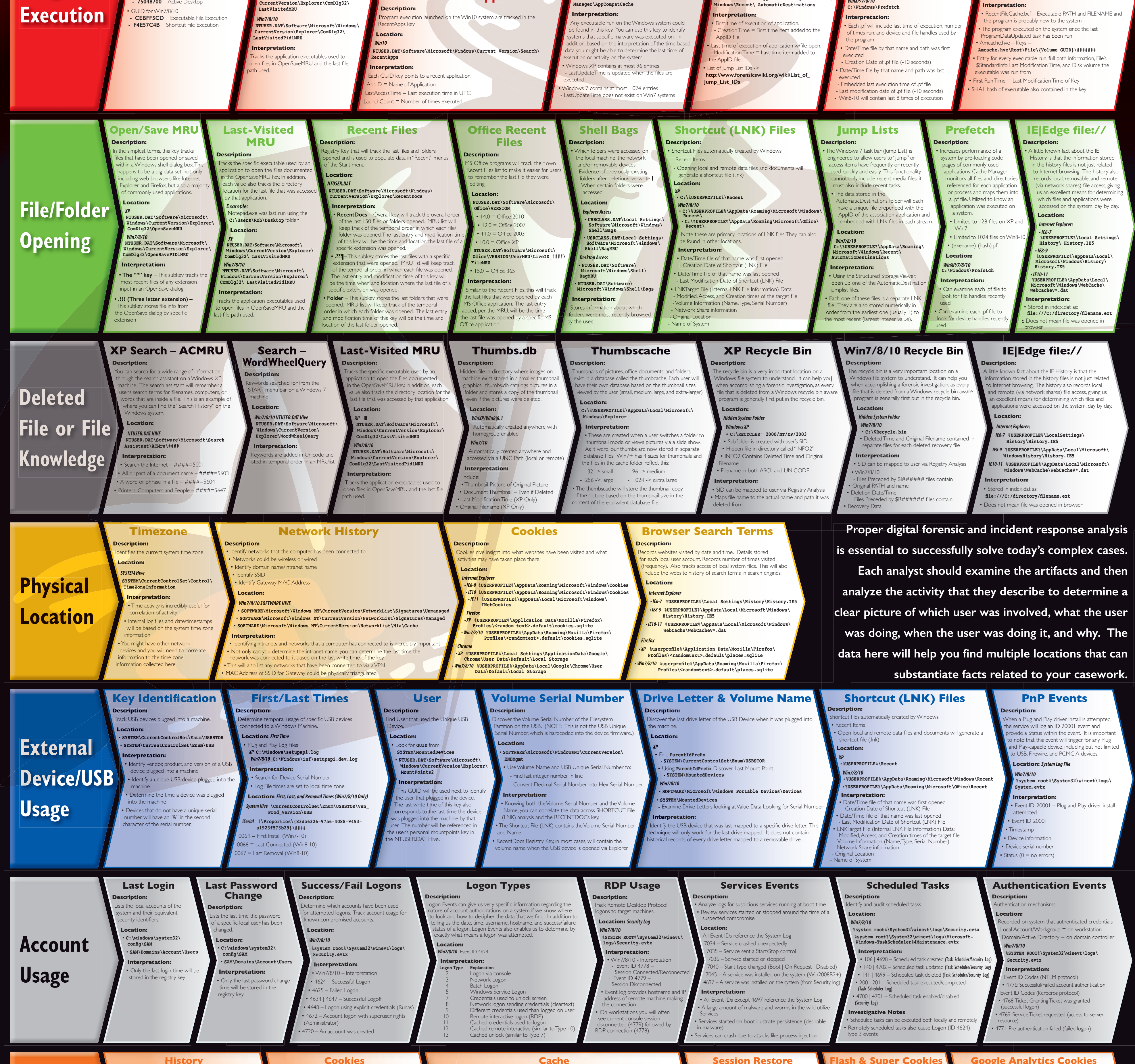